Protective Marking: Official

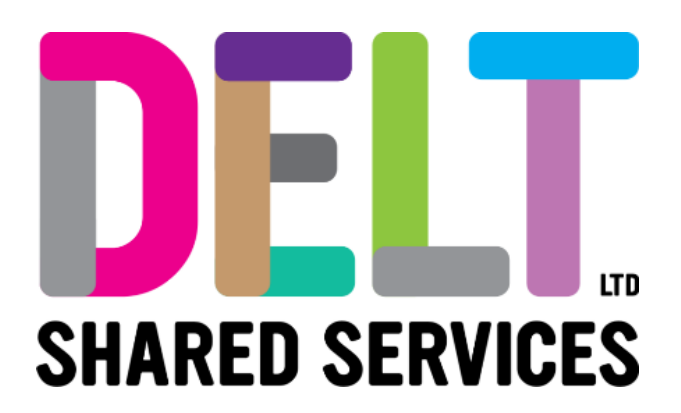

# **Manager Dashboard**

Manager Dashboard – Change Employee Contract Hours

22/09/2020

Author: Carmen Garcia

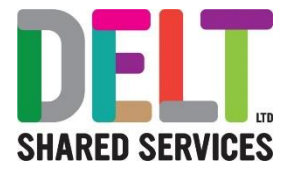

### Table of Contents

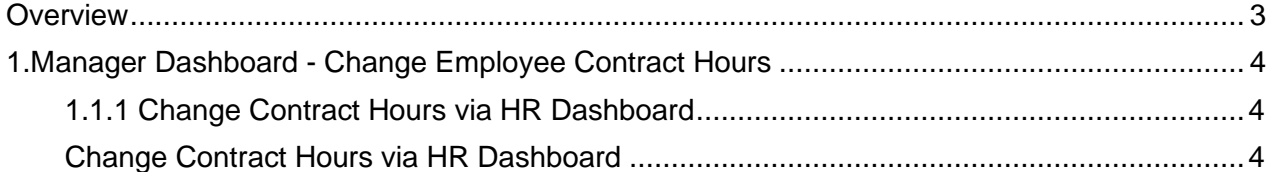

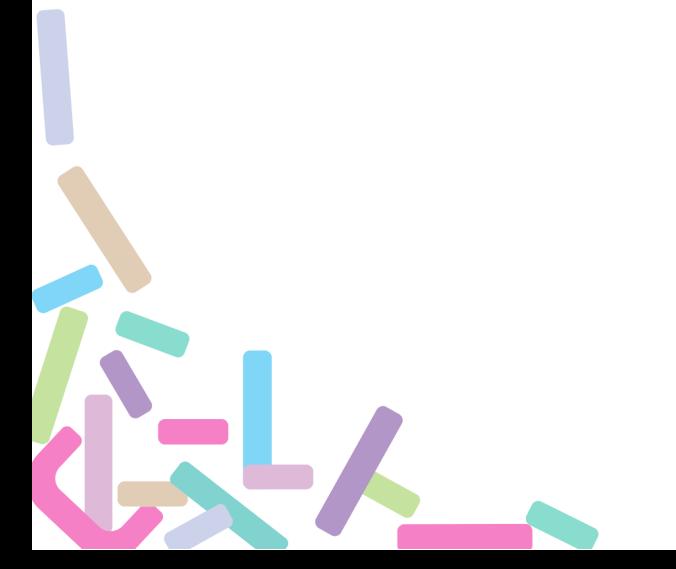

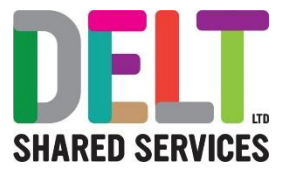

# <span id="page-2-0"></span>**Overview**

This guide will set out how the Manager changes the Employees Contracted hours in CoreHR.

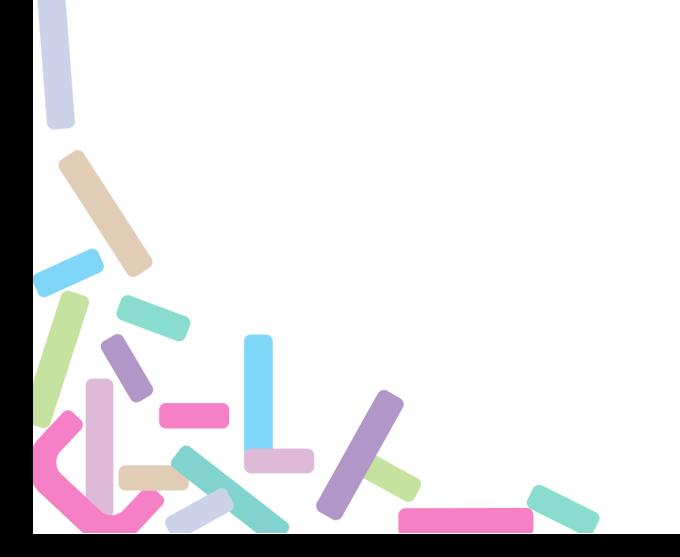

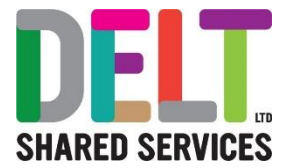

# <span id="page-3-0"></span>1.Manager Dashboard - Change Employee Contract Hours

### <span id="page-3-1"></span>**1.1.1 Change Contract Hours via HR Dashboard**

<span id="page-3-2"></span>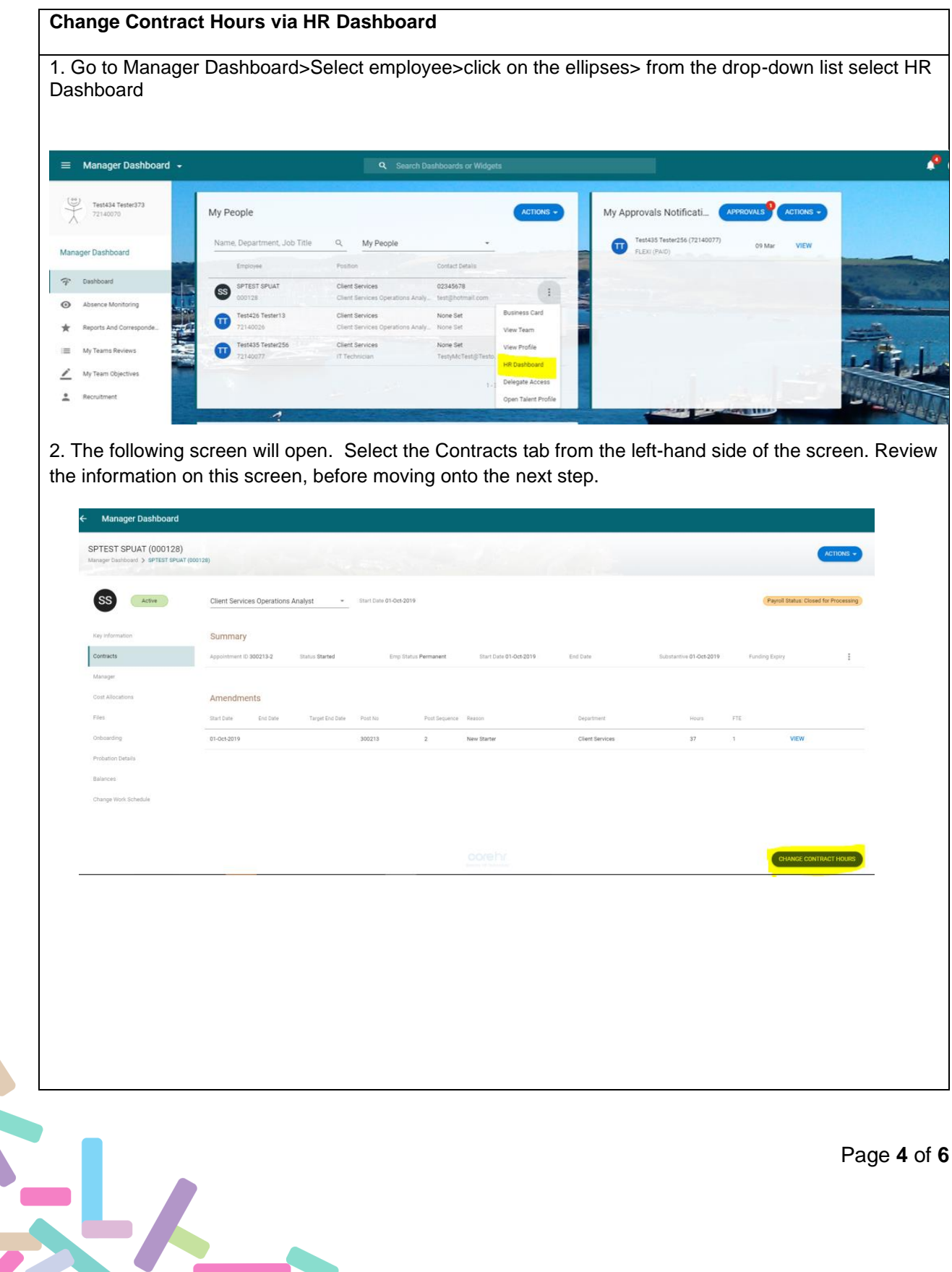

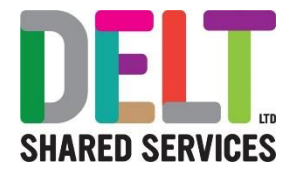

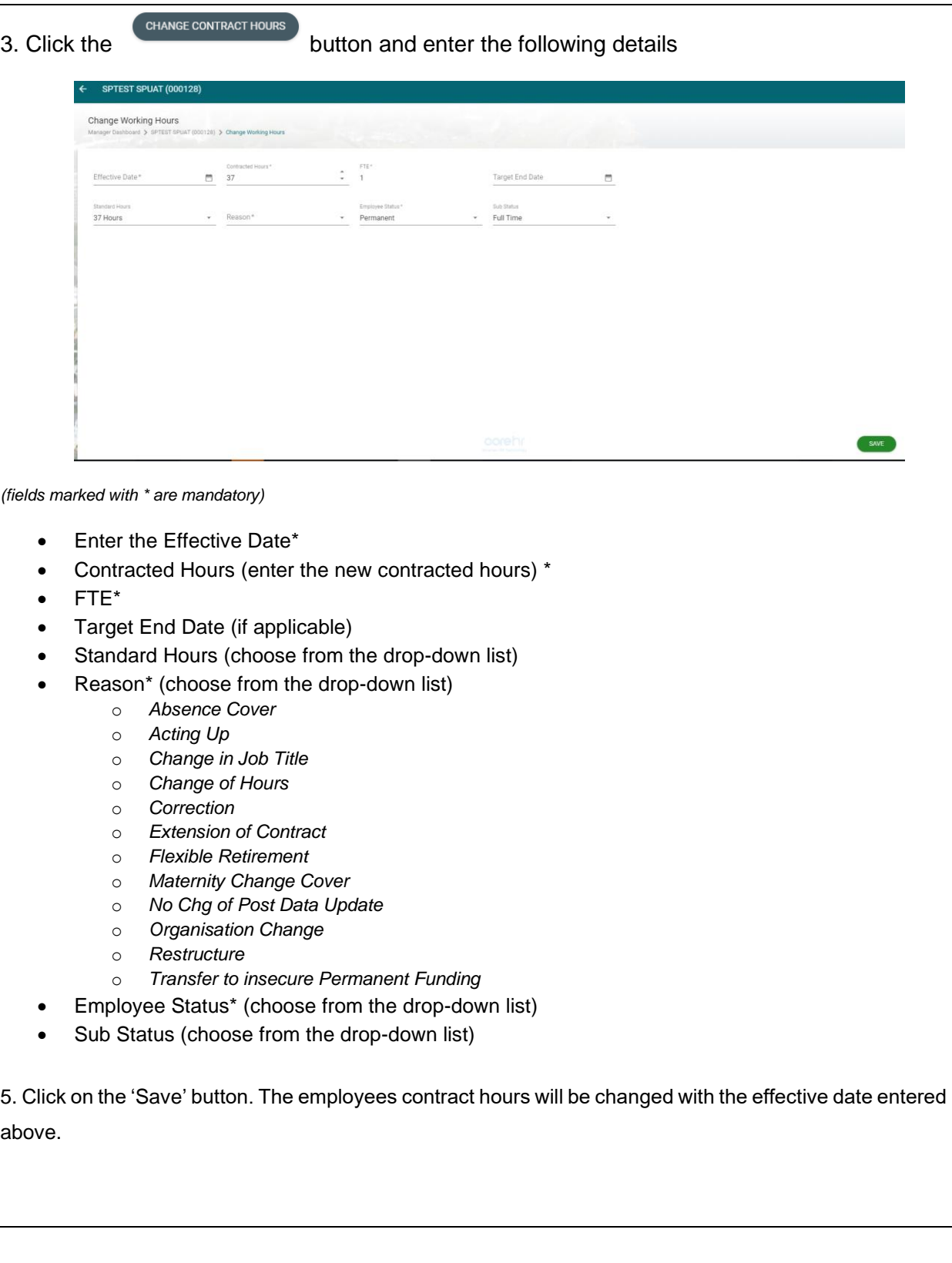

Î.K

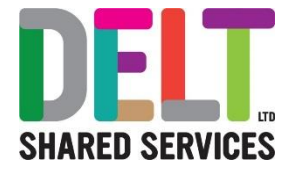

#### **Important Reminder – Update Working Pattern:**

Please remember if you are making a change to an employee's contractual hours you will also need to update their working pattern.

Please go to user guide Manager Dashboard – Shift Change/Working Pattern for details on how to make this change.

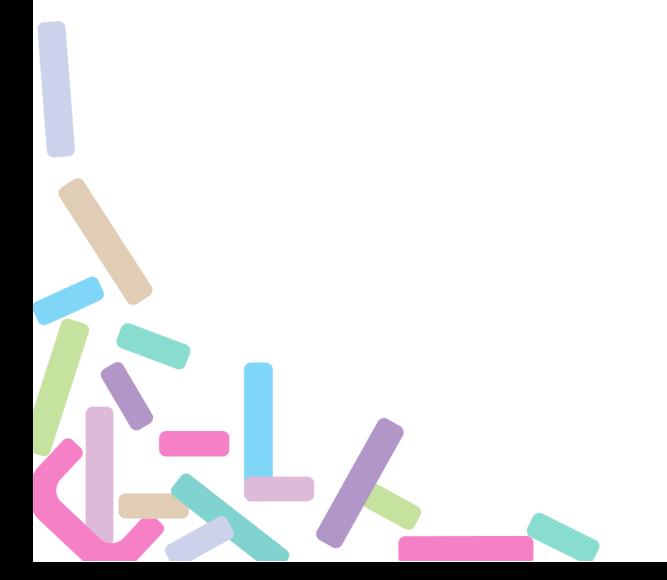